# **HCL Digital Solutions**

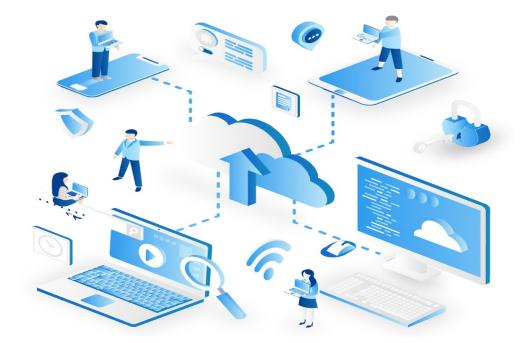

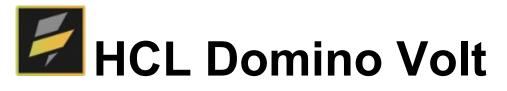

#### **Candidate Recruitment**

Version 1.0 – April 2021

By HCL Software Lab Services Team

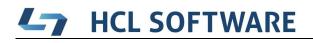

#### **Document History**

| Revision<br>Number | Revision<br>Date | Summary of Changes       |
|--------------------|------------------|--------------------------|
| 1.0                | 04.22.2021       | Created a Final Document |

#### **Table of Contents**

| 1. | Introduction                               | 4  |
|----|--------------------------------------------|----|
|    | 1.1. Project Overview                      | 4  |
| 2. | Candidate Recruitment Application Setup    | 5  |
|    | 2.1. NAB Groups                            |    |
|    | 2.2. Import Application                    |    |
| 3. | Candidate Recruitment Application Design   | 6  |
|    | 3.1. Candidate Registration form           |    |
|    | 3.2. User Dashboard                        | 7  |
|    | 3.3. Human Resource(HR) Dashboard          |    |
| 4. | Candidate Recruitment Application Workflow |    |
|    | 4.1. Workflow Diagram                      |    |
|    | 4.2. Workflow Description                  |    |
| 5. | Modifying the Logo                         |    |
| 6. | Modifying CSS                              |    |
| 7. | Additional Information                     | 20 |

#### 1. Introduction

#### 1.1. Project Overview

Candidate Recruitment Application refers to the overall process of identifying, screening, shortlisting, and interviewing, suitable **candidates** for **jobs** within an organization. It includes the cycle of Applying, screening, and Shortlisting to create a positive customer experience. The Candidate Recruitment process starts from when an Applicant places an application for job, to keeping track of that Application until it is fulfilled. It was designed using HCL Domino Volt 1.0.2 and built by HCL Software Lab Services team.

It also involves keeping a record of the Applicant – which may include their applications history, their Skills and personal Details related for Jobs. Human resource departments give notification to the Applicants if their profile matches for a particular job, and the Application is then forwarded to the next level.

Although this process seems straightforward, it is actually rather complex because it involves different departments and people to get an Application moved from one level to next level based on the previous level results.

### 2. Candidate Recruitment Application Setup

#### 2.1. NAB Groups

Create the following groups in Domino NAB and add applicable users into each group.

| <b>8</b> 8 | HR          |
|------------|-------------|
| 88         | Interviewer |

#### 2.2. Import Application

Import the application in your environment and uncheck the "Remove previously defined users and groups from this application" option to maintain the assigned roles.

Application Roles:

- Domino Administrator
- Anonymous user
- Human resource department

| ms Access                               | Stages | Style | Events            | Settings          | Validation |  |
|-----------------------------------------|--------|-------|-------------------|-------------------|------------|--|
| 1                                       |        | -     |                   |                   |            |  |
| efine Roles                             |        | Det   | fine Roles        |                   |            |  |
| ssign Users<br>Administrator <i>(Ro</i> | nle)   | Defir | ne a list of role | s for this applic | cation     |  |
| Initiator <i>(Role)</i>                 |        | Ad    | d and Manage      | Roles             |            |  |
| Record Owner (Re                        | ole)   | 1     | Administrator     |                   | ×          |  |
| HR (Role)                               |        |       | 🔿 Open 🧿 Cle      | osed              |            |  |
| Interviewer (Role)                      |        | 2.    | Initiator         |                   | $\times$   |  |
| tage Settings                           |        |       | 🔿 Open 🧿 Cle      | osed              |            |  |
| Register Form                           |        | 3.    | Record Owner      |                   | $\times$   |  |
| Start                                   |        |       | 🔾 Open 🧿 Cle      | osed              |            |  |
| 🖲 Submitted                             |        | 4.    | HR<br>Open Oce    | osed              | ×          |  |
| End End                                 |        |       | Interviewer       |                   | □× +       |  |
| HR Department                           |        | 5.    | Open  Cle         | osed              | ^ T        |  |
| le Start                                |        |       |                   |                   |            |  |
| Submitted                               |        |       |                   |                   |            |  |
| Isabilitiea Isabilitiea                 |        |       |                   |                   |            |  |
|                                         |        |       |                   |                   |            |  |
| dd Jobs                                 |        | -     |                   |                   |            |  |

Add the Anonymous user to the initiator role, And HR department people to HR role.

Add or import data for add jobs Form initially.

### 3. Candidate Recruitment Application Design

#### 3.1. Candidate Registration form

An anonymous user can use this form for registering himself for applying jobs.

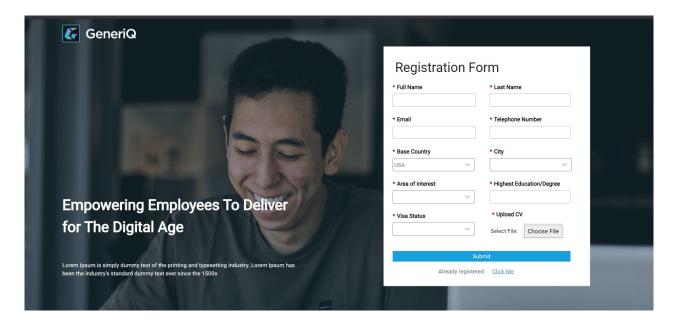

After submit the registration form he will navigate to profile completion page where he/she fills educational details, skill details and work experience details.

|           | Profile Completic | n      |                            |                      |              |                                |        |                |                                       |  |
|-----------|-------------------|--------|----------------------------|----------------------|--------------|--------------------------------|--------|----------------|---------------------------------------|--|
| Dashboard |                   |        |                            |                      |              |                                |        |                |                                       |  |
|           |                   |        | Full Name<br>USER FIVE     |                      |              | Email Address<br>user5@hcl.com |        |                | Telephone Number<br>1234567894        |  |
|           |                   |        | Base Country<br>USA        |                      |              | City<br>Iowa                   |        |                | Area of interest<br>Sales Engineering |  |
|           |                   |        | Visa Status<br><b>None</b> |                      |              | Resume<br>resumedummy.         | pdf    |                |                                       |  |
|           | Educational det   | ails   |                            |                      |              |                                |        |                |                                       |  |
|           | Education         | Degree | Specialization             | University/Institute | Course Type  | Pass Ou                        | t Year | Grading System | Total Marks                           |  |
|           | • 2 1             |        |                            | There are no         | submissions. |                                |        |                |                                       |  |
|           |                   |        |                            |                      |              |                                |        | Add Ski        | lls                                   |  |
|           |                   |        |                            |                      |              |                                |        |                |                                       |  |
|           |                   |        |                            |                      |              |                                |        |                |                                       |  |

#### 3.2. User Dashboard

After he fills the registration form he can use the registration id or email and mobile number for applying jobs in the portal.

| 🕼 GeneriQ                                                                                                    |     | Verify Yourself                  |  |
|----------------------------------------------------------------------------------------------------|-----|----------------------------------|--|
|                                                                                                    |     | Registration ID                  |  |
|                                                                                                    |     | (or)                             |  |
|                                                                                                    | 200 | Email                            |  |
| Empowering Employees 7                                                                                                    |     | Mobile Number                    |  |
| Deliver for The Digital Age                                                                                                    |     | Login                            |  |
| Lorem Ipsum is simply dummy text of the printing and typesetting<br>has been the industry's standard dummy text ever since the 1500s |     | Not Registered yet Register Here |  |
|                                                                                                    |     |                                  |  |
|                                                                                                    |     |                                  |  |
| ARESS VIID                                                                                                    |     |                                  |  |

by validating himself with his/her credentials the user can see User Dashboard where he can apply for jobs,

check the status of the application and he can also view his/her profile.

| K                             | User D | ashBoard                                                                                                    |                                                                                                    |                                                                                                    | SANDEEP |
|-------------------------------|--------|----------------------------------------------------------------------------------------------------|----------------------------------------------------------------------------------------------------|----------------------------------------------------------------------------------------------------|---------|
| Job Cards                     |        |                                                                                                    |                                                                                                    |                                                                                                    |         |
| O O<br>O O<br>My Applications |        | JID-1117699J72000330<br>Software Engineer                                                                                | JID-J617699776000330<br>Developer                                                                                      | JID-I618D10970000330<br>Junior Developer                                                                              |         |
| My Profile                    |        | Last Date for Applying: 4/29/2021<br>Positions: 3<br>Employee type: Experienced<br>Shift: General<br>Location: Vijaywada | Last Date for Applying: 5/12/2021<br>Positions: 1<br>Employee type: Fresher<br>Shift: Any Shift<br>Location: Hyderabad | Last Date for Applying: 4/30/2021<br>Positions: 20<br>Employee type: Fresher<br>Shift: General<br>Location: Hyderabad |         |
|                               |        | View                                                                                                    | View                                                                                                    | View                                                                                                    |         |

By giving a click on Job card view button user can see a job application to fill and he can apply for the job.

| CeneriQ                      |                      |                                      |
|------------------------------|----------------------|--------------------------------------|
| Back<br>Apply for Post       |                      |                                      |
| Job Details                  |                      |                                      |
| Job Id                       | JID-1117699J72000330 | Skills Required For this Jobs        |
| Job Designation              | Software Engineer    | Oracle                               |
| Employee Type                | Experienced          | Dot net                              |
|                              |                      | C++                                  |
| Shift                        | General              | JSP                                  |
| Experience required In years | 0                    | Java                                 |
| Location                     | Vijaywada            | * Your Educational Details           |
| Number of positions          | 3                    |                                      |
| Last date for applying       | 4/29/2021            |                                      |
| Job Description              | product              | * Contact Address                    |
|                              |                      |                                      |
|                              |                      | * Why are you applying for this Job? |
|                              |                      | - miy are you appiying for this Job? |
|                              |                      |                                      |
|                              |                      |                                      |
| Apply for ti                 | he Post              |                                      |

My applications section is for viewing his/her applications status

| <b>K</b>                              | User D | ashBoard             |                   |        |                  |                  |
|---------------------------------------|--------|----------------------|-------------------|--------|------------------|------------------|
| D D D D D D D D D D D D D D D D D D D |        |                      |                   |        |                  |                  |
| U<br>U<br>My Applications             |        | My Applications      |                   |        |                  |                  |
|                                       |        | Job Id               | Role              | Status | Interview Time 1 | Interview Time 2 |
| My Profile                            |        | JID-1117699J72000330 | Software Engineer | New    |                  |                  |
|                                       |        |                      |                   |        |                  |                  |

In my profile section user can see his/her profile details

| G                        | User [ | DashBoard                | SAT              | NDEEP |
|--------------------------|--------|--------------------------|------------------|-------|
| 00<br>Job Cards          |        | My Profile               |                  |       |
|                          |        | Applicant Name           | SANDEEP YEDLURI  |       |
| My Applications          |        | Email                    | sandeep@hcl.com  |       |
| D D<br>D D<br>My Profile |        | Telephone Number         | 8886026163       |       |
|                          |        | Base Country             | USA              |       |
|                          |        | Area of interest         | Customer Support |       |
|                          |        | Highest Education/Degree | Btech            |       |
|                          |        | Visa Status              | L                |       |
|                          |        |                          |                  |       |

#### 3.3. Human Resource(HR) Dashboard

Human resource department dashboard is used by HR people for screening, selecting and scheduling interviews

The Job Applications section was used by HR people for filtering applications based on their requirements and selecting the candidates for interview from the job applications pool

| <b>C</b>           | HR Dashboard      |                      |                |                  |            |                      |                 |                              | Product2 Orderuser  |
|--------------------|-------------------|----------------------|----------------|------------------|------------|----------------------|-----------------|------------------------------|---------------------|
| Job Applications   |                   |                      | (              | Area Of Interest | Job ID     |                      |                 | Visa Status                  | Status              |
| 88                 |                   |                      | ⇒ Filter By:   | select           | ✓ select   |                      | ~               | select                       | v select v          |
| Candidate Pool     | Job Designation   | Job ID               | Applicant Name | Email            | Mobile     | Highest<br>Education | Final<br>Rating | Status                       | Uploaded CV Name    |
| Schedule Interview | Junior Developer  | JID-I618D10970000330 | USER ONE       | User1@hcl.com    | 1234567890 | Btech                | 9.00            | Qualified-L2                 | resumedummy (1).pdf |
|                    | Software Engineer | JID-1117699J72000330 | USER ONE       | User1@hcl.com    | 1234567890 | Btech                | 2.00            | New                          | resumedummy (1).pdf |
| Directly Selected  | Software Engineer | JID-1117699J72000330 | USERTHREE      | User3@hcl.com    | 1234567892 | test                 | 4.00            | Interview<br>scheduled<br>L2 | resumedummy (1).pdf |
|                    | Developer         | JID-J617699776000330 | USERTHREE      | User3@hcl.com    | 1234567892 | test                 | 6.00            | Qualified-L1                 | resumedummy (1).pdf |
|                    | Junior Developer  | JID-I618D10970000330 | USERTHREE      | User3@hcl.com    | 1234567892 | test                 | 4.00            | Qualified-L1                 | resumedummy (1).pdf |
|                    | Software Engineer | JID-1117699J72000330 | USERTWO        | User2@hcl.com    | 1234567891 | test                 | 0.00            | New                          | resumedummy (1).pdf |
|                    | Developer         | 10 1417400774000000  | HEEDTWO        | Haar0 Ghal aam   | 1004567001 | ****                 | 0.00            | Marri                        | second (14) add     |

The HR person can filter the applications based on their skill rating given at first level of screening and select them for interview.

|                    | HR Dashboard                                            |               |                           |                   |                             |                 |                   |            | Advanced Search              | Product2 Orderuser |
|--------------------|---------------------------------------------------------|---------------|---------------------------|-------------------|-----------------------------|-----------------|-------------------|------------|------------------------------|--------------------|
| Job Applications   |                                                         |               |                           |                   |                             |                 |                   |            |                              |                    |
| Candidate Pool     | Vacancy Details<br>Area of Interest<br>Customer Support |               | ob ID<br>D-1117699J720003 |                   | ob Role<br>oftware Engineer |                 | Date F<br>4/6/2   |            | Mo<br>Last Date<br>4/29/2021 | dify Search        |
| Schedule Interview | Filter By Skill Rating<br>Oracle                        | Dot net       |                           | C++               | JSP                         |                 |                   | Java       |                              |                    |
| Open Requisitions  | 0                                                       | 0             |                           | 0                 | 0                           |                 |                   | 0          |                              | Search             |
|                    | Applicant Name                                          | Email ID      | Telephone<br>Number       | Highest Education | Job Designation             | Final<br>Rating | Profile<br>Rating | Status     | Uploaded CV Name             |                    |
|                    | USER ONE                                                | User1@hcl.com | 1234567890                | Btech             | Software Engineer           | 2.00            | 8.00              | New        | resumedummy (1).pdf          |                    |
|                    | USERTWO                                                 | User2@hcl.com | 1234567891                | test              | Software Engineer           | 0.00            | 0.00              | New        | resumedummy (1).pdf          |                    |
|                    | USERFOUR                                                | User4@hcl.com | 1234567893                | test              | Software Engineer           | 0.00            | 0.00              | New        | resumedummy (1).pdf          |                    |
|                    |                                                         |               |                           |                   |                             |                 |                   | Select the | e applicants to Interview    |                    |
|                    |                                                         |               |                           |                   |                             |                 |                   |            |                              |                    |

At **cadidate pool** dashboard HR can filter the registered users by their primary skill and send them notifications relevent to their skill set for applying.

| ations   |                       | Filter Area      | Of Interest  | Country                          | Visa Status                      |                | Filter by Primary Skill |           | Filter By Experience |   |
|----------|-----------------------|------------------|--------------|----------------------------------|----------------------------------|----------------|-------------------------|-----------|----------------------|---|
|          | -≎-F                  | ilter By: select | ~            | select                           | ∽ select                         | ~              | select                  | ~         | select               | ~ |
| e Pool   | Applicant Name        | Telephone N      | Base Country | Area of interest                 | Highest Educatio                 | Applicant type | e Experience            | Applicant | t CV                 |   |
|          | USER FIVE             | 1234567894       | USA          | Sales Engineering                | Sales Engineering                | Fresher        | 0                       |           |                      |   |
| nterview | SANDEEP               | 8886026163       | USA          | Customer Support                 | Customer Support                 | Fresher        |                         | resumed   | ummy.pdf             |   |
|          | USER ONE              | 1234567890       | USA          | Sales Engineering                | Sales Engineering                | Fresher        | 0                       |           |                      |   |
| elected  | USERTWO               | 1234567891       | USA          | Sales Engineering                | Sales Engineering                | Experienced    | 2                       | resumed   | ummy (1).pdf         |   |
|          | USERTHREE             | 1234567892       | USA          | Customer Support                 | Customer Support                 | Experienced    | 3                       | resumed   | ummy (1).pdf         |   |
|          | USERFOUR              | 1234567893       | USA          | Support Functions<br>Development | Support Functions<br>Development | Experienced    | 2                       |           |                      |   |
|          | TESTER                | 1234567897       | USA          | Sales Engineering                | Sales Engineering                | Fresher        | 0                       |           |                      |   |
|          | •                     |                  |              |                                  |                                  |                |                         |           |                      | • |
|          | HR Message for the Ap | plicants         |              |                                  |                                  |                |                         |           |                      |   |

You can select a candidate directly for a particular position by clicking on the user record and assigning a position to him as shown below.

| plications  | First Name                          |                    | Last Name   | e                 |          | Highest Education |   |
|-------------|-------------------------------------|--------------------|-------------|-------------------|----------|-------------------|---|
|             | USERTWO                             |                    | TEST        |                   |          | test              |   |
| date Pool   | Country                             |                    | Mobile      |                   |          | Email             |   |
| date Pool   | USA                                 |                    | 1234567     | 891               |          | User2@hcl.com     |   |
| 88          | Registration Id                     |                    | Area Of Int | terest            |          |                   |   |
| e Interview | RID-161I211D19R00330                |                    | Sales En    | ngineering        |          |                   |   |
| aquisitions | Job applications applied by applica | ant                |             |                   |          |                   |   |
|             | Applicant name                      | Applied Job-Id     |             | Job Designation   | Applica  | tion Status       |   |
|             | USERTWO                             | JID-1117699J720003 | 330         | Software Engineer | New      |                   |   |
|             | USERTWO                             | JID-J6I76997760003 | 330         | Developer         | New      |                   |   |
|             | USERTWO                             | JID-1618D10970000  | 330         | Junior Developer  | Qualifie | rd-L1             |   |
|             |                                     |                    |             |                   |          |                   |   |
|             | Map candidate                       |                    |             | Delete profile    |          |                   |   |
|             | Select Job Id                       | Div                | vision      |                   | Positio  | n                 |   |
|             | ~                                   |                    |             |                   |          |                   |   |
|             | HR Comment                          |                    |             |                   |          |                   |   |
|             |                                     |                    |             |                   |          |                   |   |
|             |                                     |                    |             |                   |          |                   |   |
|             |                                     |                    |             |                   |          | submit            | _ |
|             |                                     |                    |             |                   |          | Subilit           |   |

Scheduling interview section is for sceduling interviews for applicants who are selected for interviews

| <b>E</b>                              | HR Dashboard   |               |                       |                  |                |              |                             | Product2 Orderus |
|---------------------------------------|----------------|---------------|-----------------------|------------------|----------------|--------------|-----------------------------|------------------|
| Job Applications                      |                |               |                       |                  |                |              |                             |                  |
| Candidate Pool                        |                |               |                       |                  |                |              |                             |                  |
| C C C C C C C C C C C C C C C C C C C |                | Schedu        | le Level 1 Interviews |                  |                |              | Schedule Level 2 Interviews |                  |
|                                       | Table          |               |                       |                  |                |              |                             |                  |
| Directly Selected                     | Applicant Name | Mail          | Job Id                | Job Role         | Profile Rating | Final Rating | Status                      |                  |
|                                       | USERFOUR       | User4@hcl.com | JID-I618D10970000330  | Junior Developer | 9.00           | 2.00         | Selected for<br>Interview   |                  |
|                                       |                |               |                       |                  |                |              |                             |                  |

By clicking on each record HR can able to see the below section where he can select interviewer who will conduct interview and time for conducting interview for the appplicant.

| <b>E</b>           | HR Dashboard                                                 |                             |                  | Product2 Orderuser |
|--------------------|--------------------------------------------------------------|-----------------------------|------------------|--------------------|
| Job Applications   |                                                              |                             |                  |                    |
| Candidate Pool     | Schedule Interview<br>Applicant Name                         | Applicant Mobile            | Applicant E-mail |                    |
|                    | USERFOUR                                                     | 1234567893                  | User4@hcl.com    |                    |
| Schedule Interview | Position                                                     | Job Id                      |                  |                    |
| 00                 | Junior Developer                                             | JID-1618D10970000330        |                  |                    |
| Open Requisitions  | Select Interviewer Upload Ical File Select File: Choose File | L1 Interview Time Date Time | Generate Ical    |                    |

Interviewer Dashboard section is for taking interviews of Level One by the interviewer.

| 7             | Interviewer Dasl | hboard               |                   |                           |                      |                     | Sa                  | les1 Orde |
|---------------|------------------|----------------------|-------------------|---------------------------|----------------------|---------------------|---------------------|-----------|
| ) –<br>viewer |                  |                      |                   |                           |                      |                     |                     |           |
| board         | Applica          | tions                |                   |                           |                      | So                  | rt by date          |           |
|               | Table            |                      |                   |                           |                      |                     |                     |           |
|               | Applicant        | Name Applicant Email | Designation       | Applicant Final<br>Rating | Job Id               | Interview Time      | Applicant CV        |           |
|               | USER ON          | E User1@hcl.com      | Junior Developer  | 9.00                      | JID-I618D10970000330 | 4/23/2021, 12:00 PM | resumedummy (1).pdf |           |
|               | USERTHR          | EE User3@hcl.com     | Software Engineer | 4.00                      | JID-1117699J72000330 | 4/28/2021, 3:00 PM  | resumedummy (1).pdf |           |
|               | USERTHR          | EE User3@hcl.com     | Developer         | 6.00                      | JID-J6I7699776000330 | 4/22/2021, 3:00 PM  | resumedummy (1).pdf |           |
|               | USERTHR          | EE User3@hcl.com     | Junior Developer  | 4.00                      | JID-I618D10970000330 | 4/29/2021, 12:00 PM | resumedummy (1).pdf |           |
|               | USERTWO          | 0 User2@hcl.com      | Junior Developer  | 4.00                      | JID-1618D10970000330 | 4/29/2021, 11:00 AM | resumedummy (1).pdf |           |

By clicking on each record the Interviewer will see the interviewer rating panel, where Interviewer needs to give ratings based on the interview.

| K                        | Interviewer Dashboard                                                |                                       |                                       | Sales1 Orderuser |
|--------------------------|----------------------------------------------------------------------|---------------------------------------|---------------------------------------|------------------|
| Interviewer<br>Dashboard | Applications                                                         |                                       |                                       |                  |
|                          | Applicant Name                                                       | Job Id                                | Applicant Email                       | Designation      |
|                          | USER ONE                                                             | JID-I618D10970000330                  | User1@hcl.com                         | Junior Developer |
|                          | Web Technologies                                                     | Html                                  | CSS                                   | JavaScript       |
|                          | <pre>&lt; 0 + + + + + + + + + + + + + + + + + +</pre>                | • • • • • • • • • • • • • • • • • • • | • • • • • • • • • • • • • • • • • • • | <pre></pre>      |
|                          | Angular                                                              | * Final Technical Interview Rating    |                                       |                  |
|                          | <pre>{</pre>                                                         |                                       | 4 5 6 7                               | i i i<br>8 9 10  |
|                          | Interviewer Comments<br>comments are mandatory if you want to reject |                                       |                                       | Status Level1    |
|                          |                                                                      |                                       |                                       |                  |

#### Interviewer2 Dashboard section is for taking interviews of Level Two by the interviewer.

| K                        | Interv | iewer 2 Dashbo | bard            |                      |                   |                     |                           | Sales2 Orderuser    |  |
|--------------------------|--------|----------------|-----------------|----------------------|-------------------|---------------------|---------------------------|---------------------|--|
| Interviewer<br>þashboard |        |                |                 |                      |                   |                     |                           |                     |  |
|                          |        | Applications   |                 |                      |                   |                     |                           | Sort By Date        |  |
|                          |        | Table          |                 |                      |                   |                     |                           |                     |  |
|                          |        | Applicant Name | Applicant Email | Job-Id               | Position          | Applicant CV        | Status                    | Interview Time      |  |
|                          |        | USERTHREE      | User3@hcl.com   | JID-1117699J72000330 | Software Engineer | resumedummy (1).pdf | Interview<br>scheduled L2 | 4/28/2021, 12:00 AM |  |

|           | Interv | viewer 2 Das                                                    | shboard |       |   |   |   |                                                            |        |      | Sales2 | 2 Orderuser |
|-----------|--------|-----------------------------------------------------------------|---------|-------|---|---|---|------------------------------------------------------------|--------|------|--------|-------------|
| Dashboard |        | Back<br>Applicant Name<br>USERTHREE<br>Job Id<br>JID-1117699J72 |         |       |   |   |   | Applicant Emai<br>User3@hcl.co<br>Job Role<br>Software Eng | m      |      |        |             |
|           |        | * Soft Skills Ratin                                             |         | 2     | 3 | 4 | 5 | 6                                                          | 1<br>7 | 8    | 9      | 10          |
|           |        | « O                                                             | 1       | 2     | 3 | 4 | 5 | 6                                                          | 7      | 8    | 9      | 10 ×        |
|           |        | Interviewer Common comments are manda                           |         | eject |   |   |   | Status                                                     | ~      |      |        |             |
|           |        |                                                                 |         |       |   |   |   |                                                            |        | Subi | mit    |             |

#### **Open Requisitions** section shows records of users who are selected directly for a particular position.

| Č                  | HR Dashboard       |             |               |                      |                   |                  |          | Product2 Orderuser |
|--------------------|--------------------|-------------|---------------|----------------------|-------------------|------------------|----------|--------------------|
| Job Applications   |                    |             |               |                      |                   |                  |          |                    |
| Candidate Pool     | Candidates Selecte | ed Directly |               |                      |                   |                  |          |                    |
| 88                 | First Name         | Mobile      | Email         | Job Id               | Designation       | Selected By      |          |                    |
| Schedule Interview | TESTER             | 1234567897  | test@hcl.com  | JID-1618D10970000330 | Junior Developer  | Sandeep Yedluri  |          |                    |
| 00                 | USERTWO            | 1234567891  | User2@hcl.com | JID-1117699J72000330 | Software Engineer | Sales2 Orderuser |          |                    |
| Open Requisitions  | USERTHREE          | 1234567892  | User3@hcl.com | JID-J6I7699776000330 | Developer         | Sales2 Orderuser |          |                    |
|                    | USERTWO            | 1234567891  | User2@hcl.com | JID-J6I7699776000330 | Developer         | Sales2 Orderuser |          |                    |
|                    | USERTHREE          | 1234567892  | User3@hcl.com | JID-1117699J72000330 | Software Engineer | Sales2 Orderuser | <b>.</b> |                    |

### 4. Candidate Recruitment Application Workflow

#### 4.1. Workflow Diagram

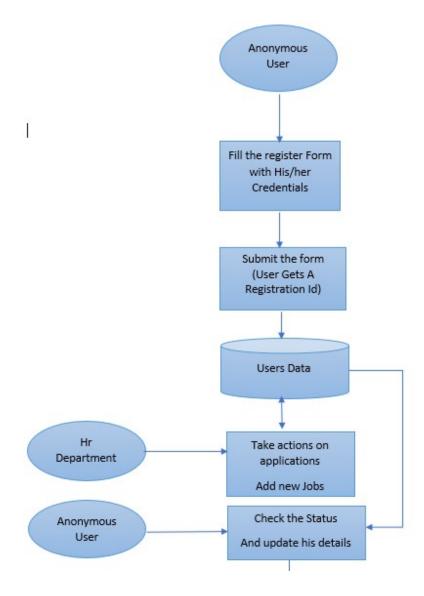

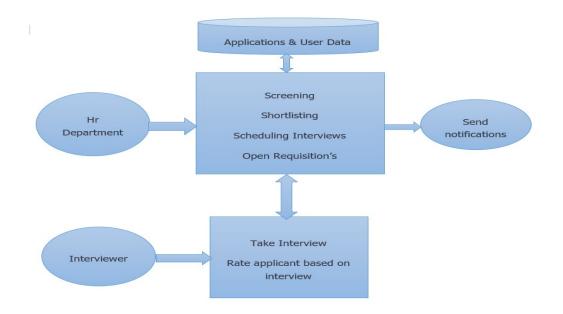

#### 4.2. Workflow Description

Anonymous users register them by using the register form and then He/she will be able to apply jobs posted in the site. He/she also able to see the status of the applications that are applied by them.

The Human resource department people can screen the applications and give ratings for them based on their profile. By using those ratings, they can again filter candidate applications and select for interview.

HR people can schedule interviews for candidates who are selected for interview. And the respective interviewer selected for candidate to take interview takes the interview at mentioned time and give his feedback on the applicant based on the interview in feedback form.

Based on the interview results given by interviewer HR can be able to forward the applicant for further rounds.

### 5. Modifying the Logo

Edit the application and open every page. Follow the steps below to apply the logo of your choice:

• Go to the side-nav section of the page. The highlighted section in the below image.

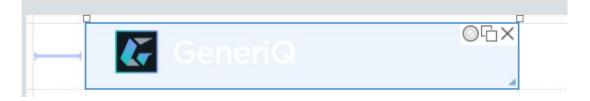

• In the side-nav section, click the first textbox with the default company logo as shown in the below image.

| ◎斤×<br>占× | Dashboard           |
|-----------|---------------------|
|           | Filter Area Country |

• Upon clicking the text box, a dialogue box will open with the textbox properties as shown below

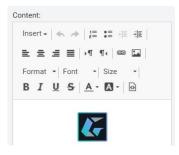

• Remove the existing default logo and add your customized logo in it.

• To add new logo, click on the **image icon** on the top right which contains image properties.

| Image:           |        |          |
|------------------|--------|----------|
| Group 1086.svg   | $\sim$ | Add file |
| Alternative Text |        |          |
| Width            | Height |          |
|                  |        |          |

• Select the image from the existing images or add new image from outside the application using the **Add file button.** A dialogue box will be opened as shown below

| ustomelogo.p | 5        |  |
|--------------|----------|--|
| nternet      |          |  |
|              |          |  |
|              |          |  |
|              |          |  |
|              | internet |  |

- Give the name and description and click on **OK**. Now the image is added to your volt application.
- Add the logo with the custom width and height as shown below.

|                  |        | Search    |
|------------------|--------|-----------|
| Image Properties |        |           |
| Image:           |        |           |
| customelogo.png  | $\sim$ | Add file  |
| Alternative Text |        |           |
| Width            | Height |           |
| 48               | 48     |           |
|                  |        | OK Cancel |
|                  |        |           |

• Click on **APPLY** and **OK** to apply the changes made and to set the new logo.

### 6. Modifying CSS

You can add your custom stylesheets using the instructions given here <u>https://help.hcltechsw.com/domino\_volt/1.0/ex\_css\_toc.html</u>

The CSS used in this application is named 'RegisterForm.css' and it can be further modified as needed.

RegisterForm.css
 Updated on 4/6/21, 11:06 PM
 Copy | Update | Download | Delete

#### 6.1. CSS Sections

- Buttons
  - Default buttons like Submit, Next, Back and Custom buttons CSS properties are given in this section.
- Sections
  - $\,\circ\,$  The properties of sections in the application can be controlled from here.
- Tabs
  - $\,\circ\,$  Tab CSS properties like tab checked and unchecked
- Text and Text boxes
  - $\circ\,$  The text boxes width, height, padding and the text headings size, font etc. are specified here
- Table
  - Table colour, alternative rows colour, column headings etc. are customized here.

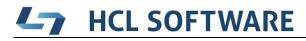

### 7. Additional Information